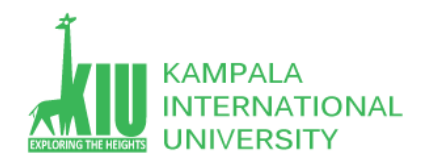

# **Study Unit 12: MYSQL DATABASE**

## **Outline**

Student will able to lean about MySQL database.

- $\triangleright$  PHP DB Connectivity
- $\triangleright$  Introduction to MYSOL.
- $\triangleright$  Insert Form Data into database
- $\triangleright$  Select From Data From Database
- $\triangleright$  Update From data from database
- $\triangleright$  Delete data from Database

### **Learning Outcomes of Study Unit 12**

Upon completion of this study unit, Student will learn about MySQL database and its Queries related to insert, update, delete , select

And the PHP connectivity with MySQL database.

### **MySQL**

- 1. Connecting to MySQL database − Learn how to use PHP to open and close a MySQL database connection.
- 2. Create MySQL Database Using PHP − This part explains how to create MySQL database and tables using PHP.
- 3. Delete MySQL Database Using PHP − This part explains how to delete MySQL database and tables using PHP.
- 4. Insert Data To MySQL Database − Once you have created your database and tables then you would like to insert your data into created tables. This session will take you through real example on data insert.
- 5. Retrieve Data From MySQL Database − Learn how to fetch records from MySQL database using PHP.
- 6. Updating Data Into MySQL Database − This part explains how to update existing records into MySQL database using PHP.
- 7. Deleting Data From MySQL Database − This part explains how to delete or purge existing records from MySQL database using PHP.

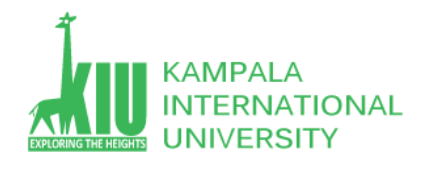

## **1: Connecting to MySQL Database :**

PHP provides **mysqli\_connect** function to open a database connection. This function takes five parameters and returns a MySQL link identifier on success, or FALSE on failure.

### **Syntax**

mysqli\_connect(server,user,passwd,db\_name);

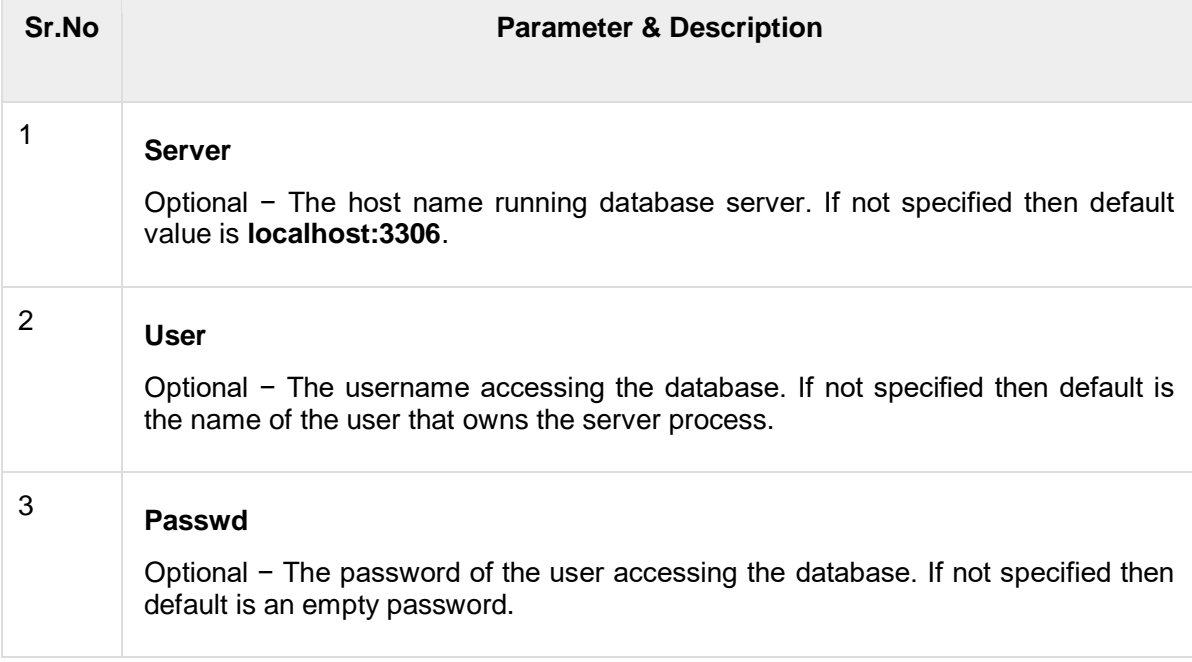

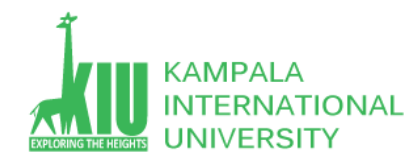

**Db\_Name ( Database Name)**

Optional − If a second call is made to mysql\_connect() with the same arguments, no new connection will be established; instead, the identifier of the already opened connection will be returned.

**NOTE** − You can specify server, user, passwd in **Include** file instead of using them again and again in your every PHP scripts. Check [php.ini file](https://www.tutorialspoint.com/php/php_ini_configuration.htm) configuration.

Its simplest function **mysql\_close** PHP provides to close a database connection. This function takes connection resource returned by mysql\_connect function. It returns TRUE on success or FALSE on failure.

### **Syntax**

4

bool mysql close ( resource \$link identifier );

If a resource is not specified then last opend database is closed.

### **Example**

Try out following example to open and close a database connection −

```
<?php
   $dbhost = 'localhost:3036';
   $dbuser = 'guest';
  $dbpass = 'quest123'; $conn = mysql_connect($dbhost, $dbuser, $dbpass);
   if(! $conn ) {
```
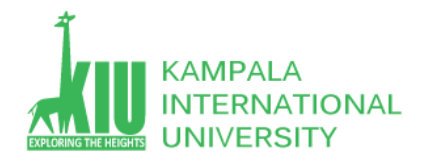

```
die('Could not connect: ' . mysql error());
 }
   echo 'Connected successfully';
   mysql_close($conn);
?>
```
## **2: Create MySQL Database Using PHP**

To create and delete a database you should have admin privilege. Its very easy to create a new MySQL database. PHP uses **mysql\_query** function to create a MySQL database. This function takes two parameters and returns TRUE on success or FALSE on failure.

### **Syntax**

bool mysql query( sql, connection );

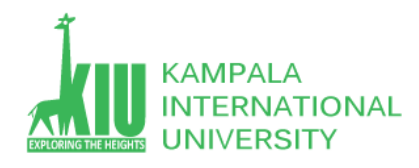

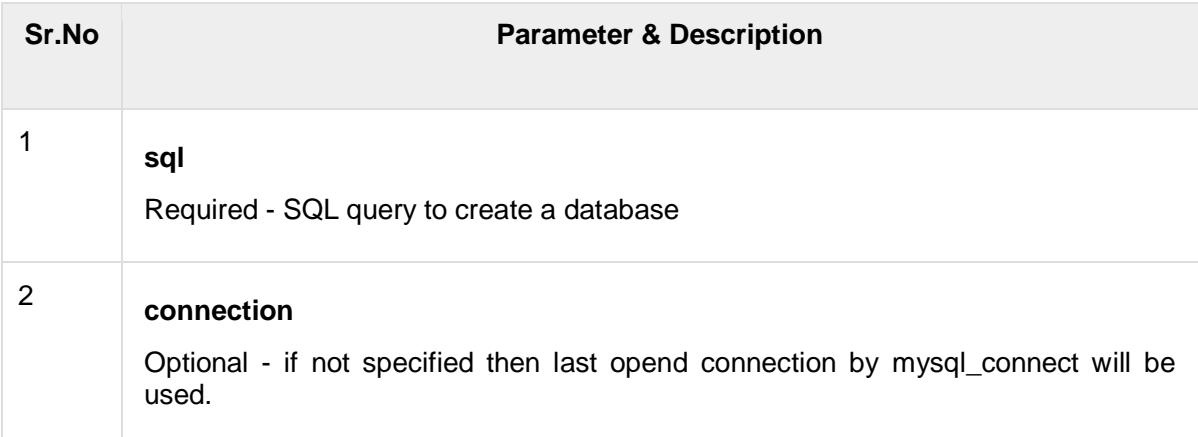

## **Example**

Try out following example to create a database −

```
<?php
   $dbhost = 'localhost:3036';
   $dbuser = 'root';
   $dbpass = 'rootpassword';
   $conn = mysql_connect($dbhost, $dbuser, $dbpass);
   if(! $conn ) {
     die('Could not connect: ' . mysql error());
    }
   echo 'Connected successfully';
   $sql = 'CREATE Database test_db';
```
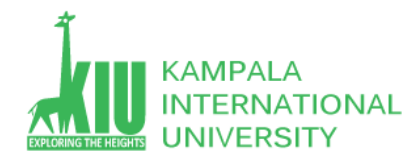

```
$retval = mysql query( $sql, $conn );
   if(! $retval ) {
     die('Could not create database: ' . mysql error());
   }
  echo "Database test db created successfully\n";
  mysql close($conn);
?>
```
Once you establish a connection with a database server then it is required to select a particular database where your all the tables are associated.

This is required because there may be multiple databases residing on a single server and you can do work with a single database at a time.

PHP provides function **mysql\_select\_db** to select a database.It returns TRUE on success or FALSE on failure.

### **Syntax**

```
bool mysql select db( db name, connection );
Sr.No Parameter & Description
1
      db_name
      Required - Database name to be selected
```
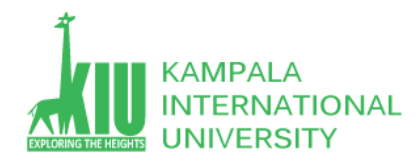

**connection** Optional - if not specified then last opend connection by mysql\_connect will be used.

## **Example**

2

Here is the example showing you how to select a database.

```
<?php
    $dbhost = 'localhost:3036';
    $dbuser = 'guest';
   \diamonddbpass = 'quest123';
   $conn = mysq1 connect($dbhost, $dbuser, $dbpass);
    if(! $conn ) { 
      die('Could not connect: ' . mysql error());
 }
   echo 'Connected successfully';
   mysql select db( 'test db' );
   mysq<sup>-</sup>close(\overline{$s}conn);?>
```
To create tables in the new database you need to do the same thing as creating the database. First create the SQL query to create the tables then execute the query using mysql\_query() function.

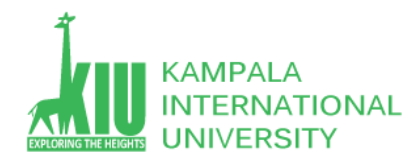

### **Example**

Try out following example to create a table −

```
<?php
   $dbhost = 'localhost:3036';
   $dbuser = 'root';
   $dbpass = 'rootpassword';
   $conn = mysql_connect($dbhost, $dbuser, $dbpass);
   if(! $conn ) {
     die('Could not connect: ' . mysql error());
    }
   echo 'Connected successfully';
   $sql = 'CREATE TABLE employee( '.
      'emp_id_INT_NOT_NULL_AUTO_INCREMENT, '.
      'emp_name_VARCHAR(20) NOT NULL, '.
     'emp<sup>_</sup>address VARCHAR(20) NOT NULL, '.
      'emp_salary INT NOT NULL, '.
      'join date timestamp(4) NOT NULL, '.
     'primary key ( emp id ))';
   mysql_select_db('test_db');
  $retval = mysql query( $sgl, $conn );
   if(! $retval ) {
     die('Could not create table: ' . mysql error());
   }
```
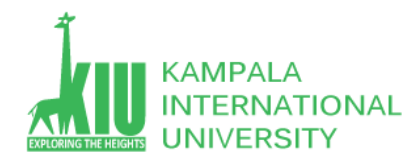

```
echo "Table employee created successfully\n";
   mysql_close($conn);
?>
```
In case you need to create many tables then its better to create a text file first and put all the SQL commands in that text file and then load that file into \$sql variable and excute those commands.

Consider the following content in sql\_query.txt file

```
CREATE TABLE employee(
  emp_id_INT_NOT_NULL_AUTO_INCREMENT,
  emp<sup>name</sup> VARCHAR(20) NOT NULL,
  emp_address VARCHAR(20) NOT NULL,
  emp_salary INT NOT NULL,
   join date timestamp(14) NOT NULL,
  primary key ( emp id ));
<?php
   $dbhost = 'localhost:3036';
   $dbuser = 'root';
   $dbpass = 'rootpassword';
    $conn = mysql_connect($dbhost, $dbuser, $dbpass);
   if(! $conn ) {
      die('Could not connect: ' . mysql error());
    }
    $query_file = 'sql_query.txt';
    $fp = fopen($query_file, 'r');
    $sql = fread($fp, filesize($query_file));
```
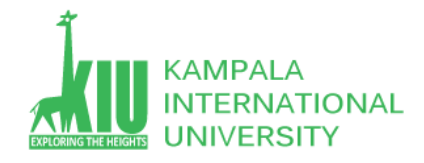

```
 fclose($fp); 
   mysql_select_db('test_db');
  $retval = mysql query( $sql, $conn );
   if(! $retval ) {
     die('Could not create table: ' . mysql error());
    }
  echo "Table employee created successfully\n";
   mysql_close($conn);
?>
```
## **3: Drop MySQL Database Using PHP**

If a database is no longer required then it can be deleted forever. You can use pass an SQL command to **mysql\_query** to delete a database.

### **Example**

Try out following example to drop a database.

```
<?php
  $dbhost = 'localhost:3036';\dots $dbpass = 'rootpassword';
```
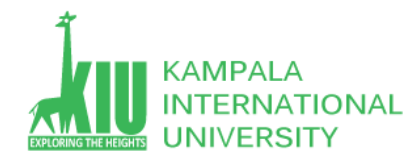

```
 $conn = mysql_connect($dbhost, $dbuser, $dbpass);
   if(! $conn ) {
     die('Could not connect: ' . mysql error());
   }
   $sql = 'DROP DATABASE test_db';
  $retval = mysql query( $sql, $conn );
   if(! $retval ) {
     die('Could not delete database db test: ' . mysql error());
 }
   echo "Database deleted successfully\n";
   mysql_close($conn);
?>
```
WARNING − its very dangerous to delete a database and any table. So before deleting any table or database you should make sure you are doing everything intentionally.

Its again a matter of issuing one SQL command through **mysql\_query** function to delete any database table. But be very careful while using this command because by doing so you can delete some important information you have in your table.

### **Example**

Try out following example to drop a table −

<?php

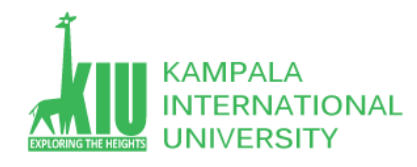

```
 $dbhost = 'localhost:3036';
   $dbuser = 'root';
   $dbpass = 'rootpassword';
   $conn = mysql_connect($dbhost, $dbuser, $dbpass);
   if(! $conn ) {
      die('Could not connect: ' . mysql_error());
    }
   $sql = 'DROP TABLE employee';
  $retval = mysql query( $sql, $conn );
   if(! $retval ) {
      die('Could not delete table employee: ' . mysql_error());
    }
  echo "Table deleted successfully\n";
   mysql_close($conn);
?>
```
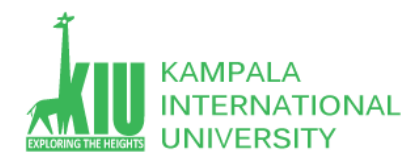

## **4: Insert Into MySQL Table Using PHP**

Data can be entered into MySQL tables by executing SQL INSERT statement through PHP function **mysql\_query**. Below a simple example to insert a record into **employee** table.

Try out following example to insert record into employee table.

```
<?php
   $dbhost = 'localhost:3036';
   $dbuser = 'root';
   $dbpass = 'rootpassword';
    $conn = mysql_connect($dbhost, $dbuser, $dbpass);
   if(! $conn ) {
      die('Could not connect: ' . mysql error());
    }
    $sql = 'INSERT INTO employee '.
      '(emp_name, emp_address, emp_salary, join_date) '.
      'VALUES ( "quest", "XYZ", 2000, NOW() )';
   mysql_select_db('test_db');
   $retval = mysql query( $sql, $conn );
   if(! $retval ) {
      die('Could not enter data: ' . mysql error());
    }
```
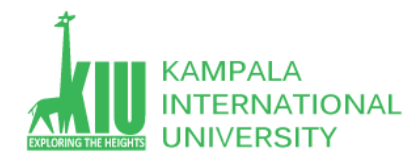

```
echo "Entered data successfully\n";
   mysql_close($conn);
?>
```
In real application, all the values will be taken using HTML form and then those values will be captured using PHP script and finally they will be inserted into MySQL tables.

While doing data insert its best practice to use function **get\_magic\_quotes\_gpc()** to check if current configuration for magic quote is set or not. If this function returns false then use function **addslashes()** to add slashes before quotes.

### **TXT FILE**

INSERT INTO employee

```
 (emp_name,emp_address, emp_salary, join_date)
```

```
 VALUES ( "guest", "XYZ", 2000, NOW() );
```
Try out this example by putting this code into add\_employee.php, this will take input using HTML Form and then it will create records into database.

```
<html> <head>
       <title>Add New Record in MySQL Database</title>
    </head>
   <body>
```
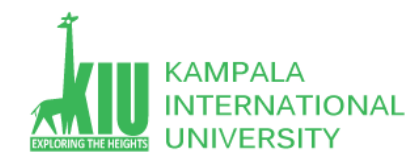

```
 <?php
          if(isset($_POST['add'])) {
             $dbhost = 'localhost:3036';
             $dbuser = 'root';
             $dbpass = 'rootpassword';
             $conn = mysql_connect($dbhost, $dbuser, $dbpass);
            if(! \text{\%conn}) {
               die('Could not connect: ' . mysql error());
 }
            if(! get magic quotes gpc() ) {
                $emp_name = addslashes ($ POST['emp_name']);
                \overline{\mathcal{S}}emp_address = addslashes (\overline{\mathcal{S}} POST['emp_address']);
             }else {
               \text{Semp name} = \text{S POST}['emp name'];
                 $emp_address = $_POST['emp_address'];
 }
            $emp_salary = $ POST['emp_salary'];
             $sql = "INSERT INTO employee ". "(emp_name,emp_address, emp_salary, 
               join date) ". "VALUES('$emp_name','$emp_address',$emp_salary, NOW())";
             mysql_select_db('test_db');
            $retval = mysql query( $sql, $conn );
             if(! $retval ) {
               die('Could not enter data: ' . mysql error());
 }
```
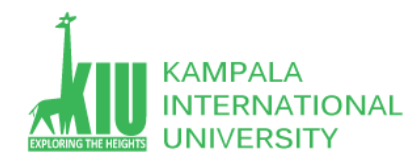

```
echo "Entered data successfully\n";
    mysql_close($conn);
 }else {
    ?>
       <form method = "post" action = "<?php $_PHP_SELF ?>">
          <table width = "400" border = "0" cellspacing = "1" 
             cellpadding = "2"<tr><td width = "100">Employee Name</td>
                <td><input name = "emp_name" type = "text" 
                   id = "emp_name"></td>
             \langle/tr>
             <tr>
                 <td width = "100">Employee Address</td>
                <td><input name = "emp_address" type = "text" 
                   id = "emp_address">\leq/td>
             \langle/tr>
              <tr>
                 <td width = "100">Employee Salary</td>
                <td><input name = "emp_salary" type = "text" 
                   id = "emp_salary"></td>
            \langle/tr>
             <tr>
```
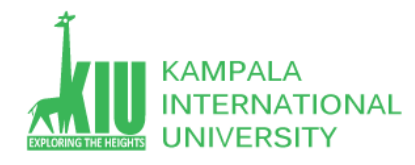

```
<td width = "100"> </td>
                           <td> </td>
                        \langle/tr>
                         <tr>
                           <td width = "100"> </td>
                           <td>
                               \langleinput name = "add" type = "submit" id = "add"
                                   value = "Add Employee">
                           \langle t \rangle\langle/tr>
                    </table>
                  </form>
              <?php
 }
       ?>
    </body>
\langle/html>
```
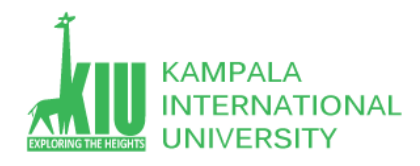

## **5: Select from MySQL Table Using PHP**

Data can be fetched from MySQL tables by executing SQL SELECT statement through PHP function mysql\_query. You have several options to fetch data from MySQL.

The most frequently used option is to use function **mysql\_fetch\_array()**. This function returns row as an associative array, a numeric array, or both. This function returns FALSE if there are no more rows.

Below is a simple example to fetch records from **employee** table.

Try out following example to display all the records from employee table.

```
<?php
   $dbhost = 'localhost:3036';
   $dbuser = 'root';
   $dbpass = 'rootpassword';
   $conn = mysql_connect($dbhost, $dbuser, $dbpass);
   if(! $conn ) {
     die('Could not connect: ' . mysql error());
    }
   $sql = 'SELECT emp_id, emp_name, emp_salary FROM employee';
   mysql_select_db('test_db');
  $retval = mysgl query( $sgl, $conn );
   if(! $retval ) {
     die('Could not get data: ' . mysql error());
```
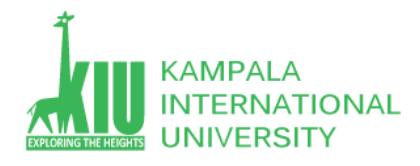

```
 }
  while($row = myself fetch array($retval, MYSQL ASSOC)) {
      echo "EMP ID :\{\overline{\$row}['emp_id']} <br> \langlebr> ".
         "EMP NAME : \{\$row\} 'emp_name'] } <br> ".
 "EMP SALARY : {$row['emp_salary']} <br> ".
 "--------------------------------<br>";
    }
  echo "Fetched data successfully\n";
   mysql_close($conn);
?>
```
The content of the rows are assigned to the variable \$row and the values in row are then printed.

**NOTE** − Always remember to put curly brackets when you want to insert an array value directly into a string.

In above example the constant **MYSQL** ASSOC is used as the second argument to mysql fetch array(), so that it returns the row as an associative array. With an associative array you can access the field by using their name instead of using the index.

PHP provides another function called **mysql\_fetch\_assoc()** which also returns the row as an associative array.

Try out following example to display all the records from employee table using mysql\_fetch\_assoc() function.

```
<?php
   $dbhost = 'localhost:3036';
   $dbuser = 'root';
   $dbpass = 'rootpassword';
```
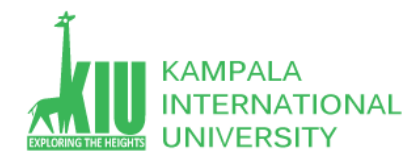

```
 $conn = mysql_connect($dbhost, $dbuser, $dbpass);
   if(! $conn ) {
     die('Could not connect: ' . mysql error());
   }
   $sql = 'SELECT emp_id, emp_name, emp_salary FROM employee';
   mysql_select_db('test_db');
  $retval = mysql query( $sql, $conn );
   if(! $retval ) {
     die('Could not get data: ' . mysql error());
   }
  while($row = mysq1 fetch assoc($retval)) {
      echo "EMP ID :{$row['emp_id']} <br> ".
          "EMP NAME : {$row['emp_name']} <br> ".
         "EMP SALARY : {$row['emp_salary']} <br> ".
          "--------------------------------<br>";
   }
  echo "Fetched data successfully\n";
   mysql_close($conn);
?>
```
You can also use the constant **MYSQL\_NUM**, as the second argument to mysql\_fetch\_array(). This will cause the function to return an array with numeric index.

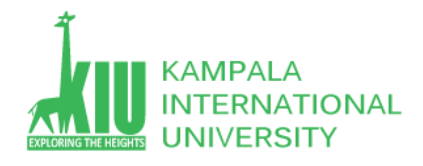

Try out following example to display all the records from employee table using MYSQL\_NUM argument.

```
<?php
    $dbhost = 'localhost:3036';
    $dbuser = 'root';
    $dbpass = 'rootpassword';
    $conn = mysql_connect($dbhost, $dbuser, $dbpass);
    if(! $conn ) {
      die('Could not connect: ' . mysql error());
    }
    $sql = 'SELECT emp_id, emp_name, emp_salary FROM employee';
   mysql select db('test db');
   $retval = mysql query( $sql, $conn );
    if(! $retval ) {
      die('Could not get data: ' . mysql error());
    }
   while($row = mysql fetch array($retval, MYSQL NUM)) {
      echo "EMP ID :\{\frac{1}{5}row[0] \} <br> ".
         "EMP NAME : {\text{Srow}[1]} <br> ".
         "EMP SALARY : {\text{Srow}[2]} {\text{ch}} {\text{ch}} ".
          "--------------------------------<br>";
 }
   echo "Fetched data successfully\n";
```
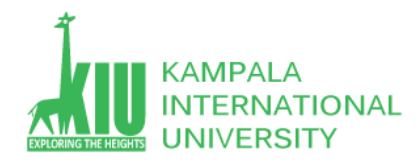

```
 mysql_close($conn);
?>
```
All the above three examples will produce same result.

Its a good practice to release cursor memory at the end of each SELECT statement. This can be done by using PHP function **mysql\_free\_result()**. Below is the example to show how it has to be used.

### **Example**

Try out following example

```
<?php
    $dbhost = 'localhost:3036';
    $dbuser = 'root';
    $dbpass = 'rootpassword';
    $conn = mysql_connect($dbhost, $dbuser, $dbpass);
    if(! $conn ) {
      die('Could not connect: ' . mysql error());
    }
    $sql = 'SELECT emp_id, emp_name, emp_salary FROM employee';
    mysql_select_db('test_db');
   $retv\bar{al} = m\bar{sgl} query( $sgl, $com );
    if(! $retval ) {
```
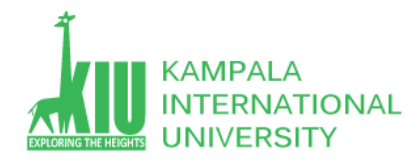

```
die('Could not get data: ' . mysql error());
    }
  while($row = mysgl_{} fetch array($retval, MYSQL NUM)) {
      echo "EMP ID :\{\overline{\$row}("EMP NAME : {\text{5row}[1]} <br> ".
         "EMP SALARY : {\text{Srow}[2]} {\text{ch}} ".
          "--------------------------------<br>";
 }
  mysql free result($retval);
  echo \bar{r}Fetched data successfully\n";
   mysql_close($conn);
?>
```
While fetching data you can write as complex SQL as you like. Procedure will remain same as mentioned above.

## **6: Update MySQL Teable Using PHP**

Data can be updated into MySQL tables by executing SQL UPDATE statement through PHP function **mysql\_query**.

Below is a simple example to update records into **employee** table. To update a record in any table it is required to locate that record by using a conditional clause. Below example uses primary key to match a record in employee table.

Try out following example to understand update operation. You need to provide an employee ID to update an employee salary.

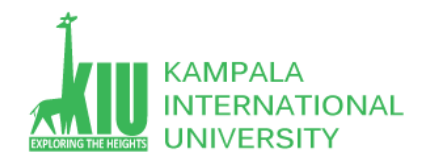

 $<$ html $>$ 

```
<head> <title>Update a Record in MySQL Database</title>
   </head>
   <body>
      <?php
          if(isset($_POST['update'])) {
            $dbhost = 'localhost:3036'; $dbuser = 'root';
             $dbpass = 'rootpassword';
             $conn = mysql_connect($dbhost, $dbuser, $dbpass);
             if(! $conn ) {
               die('Could not connect: ' . mysql error());
 }
            $emp_id = $ POST['emp_id'];\frac{1}{5}emp salary = $ POST['emp salary'];
             $sql = "UPDATE employee ". "SET emp_salary = $emp_salary ". 
                 "WHERE emp_id = $emp_id" ;
            mysql select \overline{db}('test \overline{db}');
            $retv\bar{al} = m\bar{y}\bar{q}l query( $sgl, $conn);
             if(! $retval ) {
               die('Could not update data: ' . mysql error());
 }
```
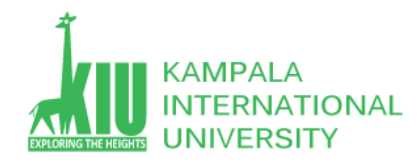

```
echo "Updated data successfully\n";
    mysql_close($conn);
 }else {
    ?>
      \leq form method = "post" action = "\leq?php $ PHP SELF ?>">
          <table width = "400" border =" 0" cellspacing = "1" 
            cellpadding = "2"<tr>
                 <td width = "100">Employee ID</td>
                <td><input name = "emp_id" type = "text" 
                   id = "emp_id"></td>
            \langle/tr>
             <tr>
                <td width = "100">Employee Salary</td>
                <td><input name = "emp_salary" type = "text" 
                   id = "emp_salary"></td>
            \langle/tr>
             <tr>
                <td width = "100"> </td>
               <td> </td>
            \langle/tr>
            <tr><td width = "100"> </td>
                <td>
                    <input name = "update" type = "submit"
```
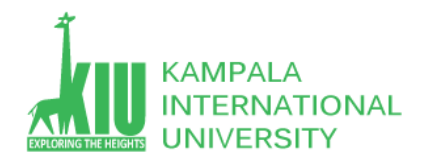

```
id = "update" value = "Update">
                                 \langle t + d \rangle\langle/tr>
                        \langle/table>
                     </form>
                 <?php
 }
         ?>
    </body>
\langle/html>
```
## **7: Delete MySQL Table Using PHP**

Data can be deleted from MySQL tables by executing SQL DELETE statement through PHP function **mysql\_query**.

Below is a simple example to delete records into **employee** table. To delete a record in any table it is required to locate that record by using a conditional clause. Below example uses primary key to match a record in employee table.

Try out following example to understand delete operation. You need to provide an employee ID to delete an employee record from employee table.

 $<$ html $>$ 

<head>

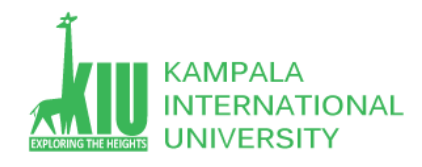

```
 <title>Delete a Record from MySQL Database</title>
   </head>
   <body>
      <?php
         if(isset($_POST['delete'])) {
           $dbhost = 'localhost:3036'; $dbuser = 'root';
            $dbpass = 'rootpassword';
            $conn = mysql_connect($dbhost, $dbuser, $dbpass);
            if(! $conn ) {
              die('Could not connect: ' . mysql error());
 }
            $emp_id = $_POST['emp_id'];
           $sq1 = "DELETE FROM employee WHERE emp id = $emp id" ;
            mysql_select_db('test_db');
           $retval = mysql query( $sql, $conn );
            if(! $retval ) {
              die('Could not delete data: ' . mysql error());
 }
           echo "Deleted data successfully\n";
            mysql_close($conn);
         }else {
            ?>
```
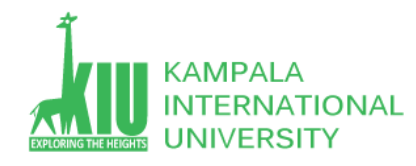

```
\leq form method = "post" action = "\leq?php $ PHP SELF ?>">
                    <table width = "400" border = "0" cellspacing = "1"
                      cellpadding = "2"<tr><td width = "100">Employee ID</td>
                          <td><input name = "emp_id" type = "text"
                             id = "emp_id"></td>
                      \langle/tr>
                      <tr><td width = "100"> </td>
                         <td> </td>
                      \langle/tr>
                      <tr>
                          <td width = "100"> </td>
                          <td> <input name = "delete" type = "submit"
                                 id = "delete" value = "Delete">
                         \langle t \rangle\langle/tr>
                   \langle/table>
                 </form>
             <?php
 }
       ?>
   </body>
```
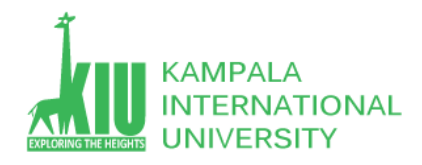

#### </html>

**TEXT file** UPDATE employee SET emp\_salary = '10000' WHERE emp  $id = 2$ ;

## **Self-Review Questions (SRQ) For Study Session 12**

Now that you have completed this study unit, you can assess how well you have achieved its Learning Outcomes by answering these questions. Write your answers in your Study Diary and discuss them with your Tutor at the next Study Support Meeting or Online interactive sessions. You can also check your answers at the Self-Review Answers section which is located at the end of this Module.

1. How to make database connection to MySQL in PHP?

2. Create an application and Use a MySQL database to perform CRUD (create, read, update, and delete) operations with PHP.

3. What is database?

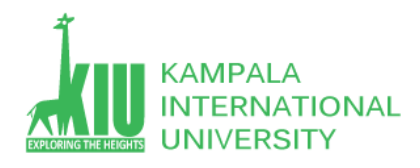

## **Self-Review Answers (SRA) for Study Unit 12**

1. How to make database connection to MySQL in PHP?

Syntax

Object oriented style:

\$mysqli -> new mysqli(host, username, password, dbname, port, socket)

# Example - Object Oriented style

Open a new connection to the MySQL server:

```
\langle?php
$mysqli = new mysqli("localhost","my_user","my_password","my_db");
// Check connection
if ($mysqli -> connect_errno) {
  echo "Failed to connect to MySQL: " . $mysqli -> connect error;
  exit()\mathcal{F}\rightarrow
```
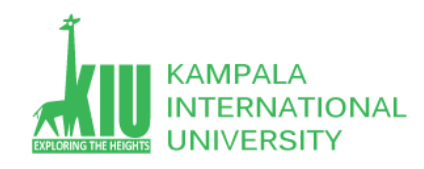

2. Create an application and Use a MySQL database to perform CRUD (create, read, update, and delete) operations with PHP.

[https://www.w3schools.com/php/php\\_mysql\\_connect.asp](https://www.w3schools.com/php/php_mysql_connect.asp)

<https://www.tutorialrepublic.com/php-tutorial/php-mysql-crud-application.php>

<https://code.tutsplus.com/tutorials/how-to-work-with-mysql-in-php--cms-32222>

3. What is database?

A database is an organized collection of structured information, or data, typically stored electronically in a computer system.

## **References and Additional Reading Materials**

<https://www.w3schools.com/sql/default.asp> <https://www.tutorialspoint.com/php/> <https://www.techbeamers.com/sql-query-questions-answers-for-practice/> [https://www.tutorialspoint.com/php/create\\_mysql\\_database\\_using\\_php.htm](https://www.tutorialspoint.com/php/create_mysql_database_using_php.htm)